## Downloading Data from Tableau Visualizations

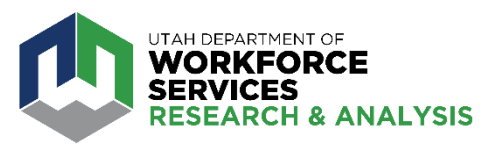

**1. Click on the download (**  $\Box$  **) symbol** in the bottom right of the visualization

Download

## Select your file format.

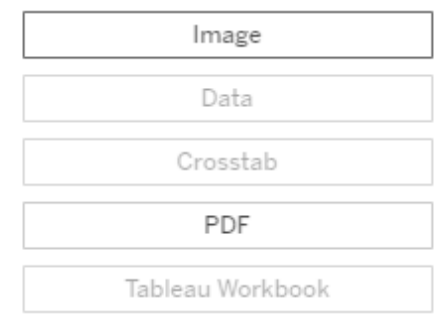

Get the App

Cancel

**2. Select file format** in download box. *Note: If the some categories are greyed* 

*out, the data is either not available for download OR you must select (highlight) the data in the chart you wish to download.* 

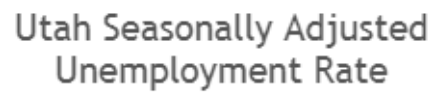

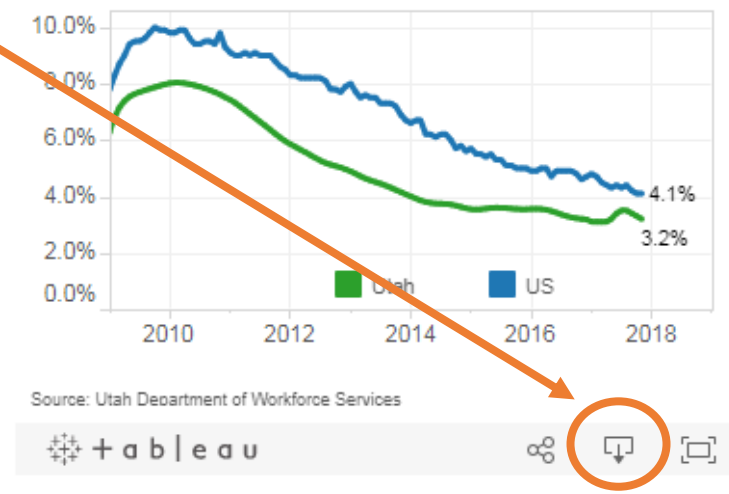

## **3. Click Download** in the resulting box.

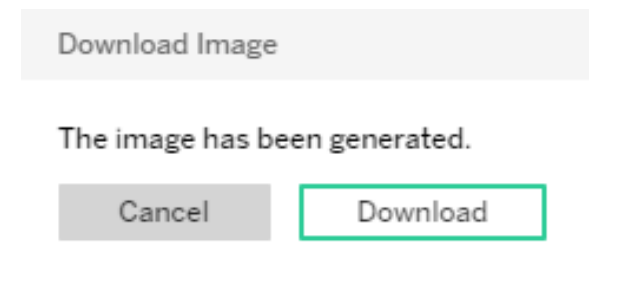